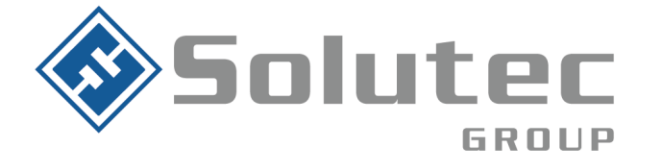

# **Configuración básica paneles de alarma**

# **Configuración panel DSC1832**

- Ingreso a programación \*8+ Instalador (Por defecto 5555)
- **Campo 001**: Configuración de zonas
	- $\checkmark$  01 Restrasada
	- $\checkmark$  03 Instantanea
	- $\checkmark$  04 Interior
	- $\checkmark$  22 Armado por llave
- **Campo 005:** Configuración tiempos de entrada/salida
	- $\checkmark$  01 tiempo de salida en segundos y en tres dígitos (Ej. 005 005 005 Para indicar el 5 segundos en el tiempo de entrada y salida)
- **Campo 301**: Primer número telefónico
- **Campo 303:** Número telefonico de respaldo
- **Campo 310:** Número de cuenta del sistema
- **Campo 311:** Número de cuenta partición 1
- **Campo 312:** Número de cuenta partición 2
- **Campo 350:** Formato de comunicación
	- ✓ 03 03 Formato Contac ID
	- ✓ 04 04 Formato SIA
- **Campo 380:** Primera opción de comunicación
	- $\checkmark$  Habilitar la opción 1 (Linea telefónica terrestre)
- **Campo 381:** Segunda opción del comunicador
	- ✓ Deshabilitar la opción 7 (Esto con el fin de que comunique el formato Contact ID automaticamente)

## **Parámetros Downloading**

- **Campo 401:** Opciones de downloading
	- $\checkmark$  2 Encedido
	- $\checkmark$  4 Encendido

### **Latinoamérica**

Miami - Florida 1820 N Corporate Lakes Blvd. Weston, Suite 109 FL 33326. Tel: +1 (305) 767 20 88

#### **Colombia**

Medellín - Antioquia Calle 9C Sur N°50FF - 116, Centro Empresarial 9C sur, Oficina 401. Tel: +57 (4) 444 77 85

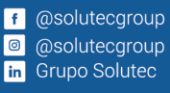

**Correo Electrónico** contacto@solutec-group.com www.solutec-group.com

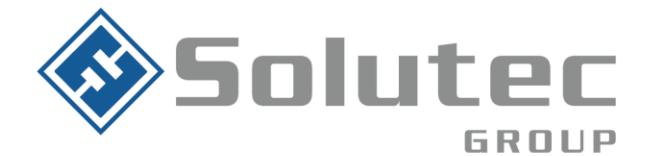

- **Campo 402:** Número telefónico para el Dowloading
- **Campo 403:** Código de acceso downloading
- **Campo 404:** Código de identificación del panel
- **Campo 406:** Número de rings

## **Configuración panel DSC NEO**

- Ingreso a programación \*8+ Instalador (Por defecto 5555)
- **Campo 000:** 000 Lenguaje del teclado
- **Campo 001:** 001 › 128 Programar zonas cableada, se desplaza al número de la zona ‹ ›, el tipo de zona son de 3 dígitos, si se desea anular una zona se deja como (zona nula 000)
	- ✓ 001: Retrasada
	- ✓ 003: Instantaneo
	- $\sqrt{004}$ : Interior
	- ✓ 042: Pánico 24H
	- ✓ 066: Armado tipo llave momentaneo
- **Campo 005:** 000 Tiempo área del sistema \* 002 minutos para corte de sirena, retardo de sirena en 000m.
- **Campo 005:** 001 Tiempos en segundos de partición 1, Entrada1, Entrada 2, Salida.
- **Campo 022:** Poner el test por horas o por días, opción 4 (activado = horas), (desactivado = días).
- **Campo 200:** › 001 › Habilita partición 1, ›002 Habilita partición 2, › 003 Habilita partición 3
- **Campo 201 - 208:** Asignar las zonas a su respectiva partición desde la partición 1 a la 8. (Ejm. 201: › 001 partición 1 zonas 1-9, › 002 partición 1 zonas 9-16)
- **Campo 301:** › 001 teléfono receptora ppal > 002 Teléfono de respaldo
- **Campo 310:** › 000 Abonado de la cuenta principal y en el 001 Abonado de la partición 1 = 310 y 311, 002 abonado partición 2, 003 Abonado partición 3

#### **Latinoamérica**

Miami - Florida 1820 N Corporate Lakes Blvd. Weston, Suite 109 FL 33326. Tel: +1 (305) 767 20 88

#### **Colombia**

Medellín - Antioquia Calle 9C Sur N°50FF - 116, Centro Empresarial 9C sur, Oficina 401. Tel: +57 (4) 444 77 85

f @solutecgroup **a** @solutecgroup **in** Grupo Solutec

**Correo Electrónico** contacto@solutec-group.com www.solutec-group.com

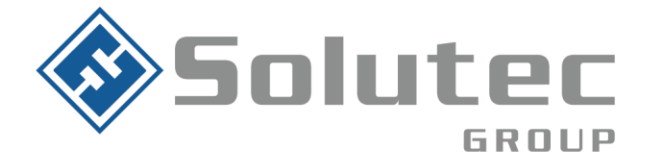

- **Campo 311:** › 003 Poner ¨si¨ en esta opción para que envié aperturas y cierres.
- **Campo 350:** › 001 Formato de comunicación del primer receptor, [03] Contac id, [04] Si
- **Campo 380:** › Opción 1 encendido ó en ¨si¨ para habilitar las comunicaciones.
- **Campo 402:** Número telefónico para el Dowloading
- **Campo 403:** Código de acceso downloading
- **Campo 404:** Código de identificación del panel
- **Campo 406:** Número de rings

# **Configuración panel Paradox SP4000**

- Ingreso a programación: ENTRAR + COD. INSTALADOR (0000) Los Led's ARM y CASA parpadean
- **Campos 001 al 032:** 
	- ✓ 01 Retardado
	- $\times$  05 Seguimiento
	- $\checkmark$  08 instantaneo
	- $\checkmark$  26 Armado tipo llave momentanea

Luego de configurar el tipo de zona debe de indicar la partición a la que pertenecerá (Enceder el 1 si pertenecerá a la partición 1, encender 2 si pertenecerá ala partición 2, etc)

Posterior seleccionar "ENTRAR"

- **Campo 801:** Deshabilitar opción 1 (Esto para que reporte aperturas y cierres)
- **Campo 811:** Numero de ring
- **Campo 815:** Número telefónico
- **Campo 901:** Número telefonico dowlading
- **Campo 910:** Identificador de la central (Código de identificación para la conexión remota)

### **Latinoamérica**

Miami - Florida 1820 N Corporate Lakes Blvd. Weston, Suite 109 FL 33326. Tel: +1 (305) 767 20 88

### **Colombia**

Medellín - Antioquia Calle 9C Sur N°50FF - 116, Centro Empresarial 9C sur, Oficina 401. Tel: +57 (4) 444 77 85

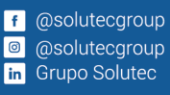

**Correo Electrónico** contacto@solutec-group.com www.solutec-group.com

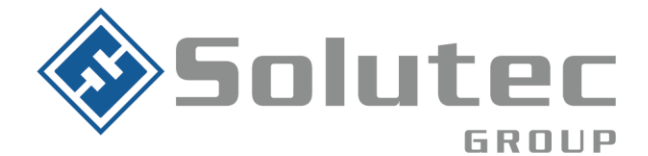

- **Campo 911:** Contraseña PC (Contraseña para la conexión remota)
- **Campo 915:** Numero telefonico para la conexión remota.

# **Configuración panel Ademco vista 48LA**

- Ingreso a programación: 4112+ instalador (800 por defecto)
- Campo \*99: Salida modo programación
- Campo \*56: Progtamación de zonas
	- $\times$  01 entrada
	- $\times$  04 interior
	- ✓ 77 Armado tipo llave momentaneo Luego indicar tipo de cableado: 01-NC, 02-NO
- **Campo \*41:** Número telefónico
- **Campo \*43:** Numero de cuenta
- **Campo \*48:** Formato de comunicación (77 Contac-ID)
- **Campo \*50:** Retardo de comunicación (0)
- **Campo \*94:** Numero telefónico Dowloading
- **Campo \*95:** Número de ring.

### Latinoamérica

Miami - Florida 1820 N Corporate Lakes Blvd. Weston, Suite 109 FL 33326. Tel: +1 (305) 767 20 88

#### **Colombia**

Medellín - Antioquia Calle 9C Sur N°50FF - 116, Centro Empresarial 9C sur, Oficina 401. Tel: +57 (4) 444 77 85

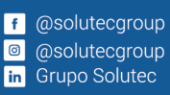

**Correo Electrónico** contacto@solutec-group.com www.solutec-group.com

## Hacen parte de Solutec Group Solut etc. Solut etc. CREACTTIVO <ekho>